# **48CSP2E : MODIFICATION SORTIE 1 (sortie relais) 11 1001.02**

Vous venez d'acquérir un produit Acim Jouanin. Nous vous remercions de votre confiance .

**Vérifier l'état de l'appareil lors du déballage et le cas échéant, se reporter à l'étiquette "Accord - litige" collée sur votre colis. Nous vous conseillons de lire attentivement ce document avant d'installer le régulateur.**

### **I - AVENANT AU " MANUEL DE MISE EN SERVICE 11 1000.xx "**

Pour toutes les instructions de sécurité concernant le régulateur 48CSP2DE, merci de vous reporter à la notice d'utilisation principale, 11 1000.xx jointe au régulateur.

## **II - CONFIGURATION :**

- **A Modification de la configuration de la sortie 1, de sortie relais alarme, en sortie commande de contacteur**
- 1 Depuis la page de repos, appuyer longuement sur la touche  $\overline{F}$  jusqu'à l'affichage du paramètre  $\overline{P}$ F5
- 2 Entrer le code  $\, {\bf 99}$  , grâce aux touches  $\, \overline{\!\!\!\! \times \!\!\!\!}\,$  ou  $\, \overline{\!\!\!\! \times \,}$  .
- 3 Appuyer une fois sur  $\mathfrak{b}$  pour afficher  $\mathsf{Fr}\,\mathsf{o}$  .
- 4 Entrer le code , grâce aux touches ou . 128
- 5 Appuyer une fois sur  $\overset{\text{(F)}}{\smash{\smash{\triangleright}}}$  pour afficher  $\mathit{\mathit{PRS}}$  .
- 6 Entrer le code  $\, {\bf 99} \,$  , grâce aux touches  $\, \overline{\oplus}\,$  ou  $\, \overline{\otimes}\,$  .
- 7 Appuyer longuement sur <sup>(F)</sup> jusqu'à l'affichage du paramètre
- 8 Appuyer plusieurs fois sur  $\widehat{\mathbb{E}}$  , pour afficher  $\mathsf{\mathsf{r}}$  L. 1
- 9 Entrer le code  $\, {\sf I} \,$  , grâce aux touches  $\, \mathbb{O} \,$  ou  $\, \mathbb{O} \,$  .
- 10 Appuyer plusieurs fois sur  $\cup$ , pour vérifier que le paramètre  $\bot \vdash i$ , temps de cycle, a bien une valeur de 20.
- 11 Revenir en page de repos, en appuyant plusieurs fois sur **F**

## **B - Suppression du paramètre alarme de la sortie 1:**

- 14 Appuyer longuement sur <sup>(F)</sup> jusqu'à l'affichage du paramètre h**r d**
- 15 Appuyer plusieurs fois sur  $\mathbb F$ , pour afficher  $\mathsf{RL}$ .
- 16 Entrer le code  $\, {\bf 5}$  , grâce aux touches  $\, \mathbb{O} \,$  ou  $\, \mathbb{O} \,$  .
- 17 Revenir en page de repos, en appuyant plusieurs fois sur **F**

#### **C - Revenir en mode utilisateur :**

- 18 Depuis la page de repos, appuyer longuement sur la touche  $\left< \mathsf{F} \right>$  iusqu'à l'affichage du paramètre  $\overline{\mathsf{PHS}}$
- 19 Entrer le code  $95$ , grâce aux touches  $\oslash$  ou  $\oslash$ .
- 20 Appuyer une fois sur  $\mathbb F$  pour afficher  $\mathsf{Pr}\, \mathsf{o}$ .
- 21 Entrer le code  $\boldsymbol{0}$  , grâce aux touches  $\oslash$  ou  $\oslash$  .
- 22 Appuyer une fois sur  $\overset{\text{(F)}}{\smash{\smash{\triangleright}}}$  pour afficher  $\mathit{\mathit{PRS}}$  .
- 23 Entrer le code  $~{\bf 99}$  , grâce aux touches  $\oslash$  ou  $\oslash$  .
- 24 Appuyer longuement sur la touche  $\overline{\mathbb{F}}$  pour revenir à la page de repos.

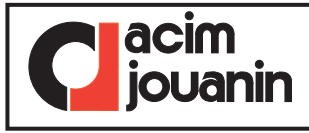

**ACIM JOUANIN - 650, Rue Vulcain - Z.I. n°1 Nétreville - BP 1725 - 27017 EVREUX Cedex Tél : 02.32.38.33.33 / Fax : 02.32.38.38.30 E-mail : jouanin@acim-jouanin.fr Web : www.acim-jouanin.fr**